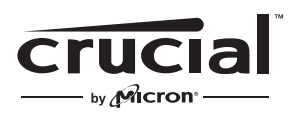

The memory & storage experts<sup>®</sup>

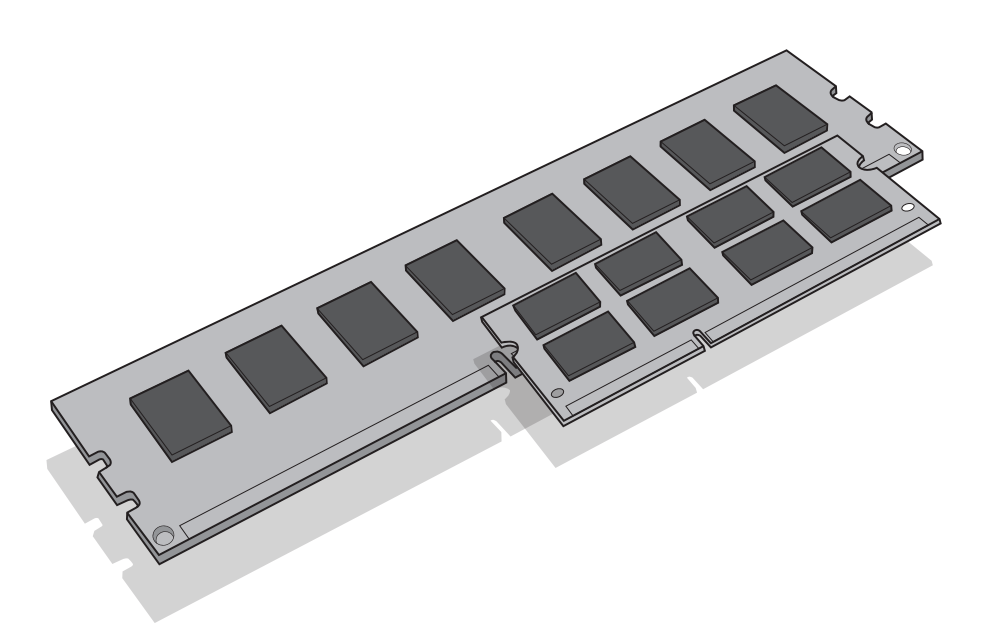

# **Guida all'installazione Installazione di un modulo di memoria generale**

# **Attrezzature necessarie**

• Moduli di memoria

- Cacciavite non magnetico (per la rimozione del coperchio del computer)
- Manuale del proprio sistema

# **Processo di installazione**

- 1. Accertarsi di lavorare in un ambiente privo di elettricità statica. Rimuovere dallo spazio di lavoro eventuali carte o buste di plastica.
- 2. Spegnere il sistema e assicurarsi che l'apparecchio è completamente spento prima di scollegare il cavo di alimentazione dal computer, quindi rimuovere la batteria se si tratta di un portatile.
- 3. Mantenere premuto il pulsante di accensione per 3-5 secondi per scaricare l'elettricità residua.
- 4. Rimuovere il coperchio del computer. Fare riferimento al manuale del proprio sistema per sapere come svolgere tale operazione.
- 5. Per proteggere i vostri nuovi moduli di memoria ed i componenti del vostro sistema da eventuali danni da elettricità statica durante il processo di installazione, toccare una superficie metallica non verniciata nella struttura del computer prima di maneggiare ed installare i moduli di memoria.
- 6. Utilizzando il manuale del sistema, individuare gli slot di espansione di memoria del computer. Non utilizzare alcuno strumento per la rimozione o per l'installazione dei moduli di memoria.
- 7. Inserire il o i nuovi moduli di memoria secondo le illustrazioni di questa guida. Allineare le tacche del modulo con le tacche nello slot, e premere il modulo verso il basso fino a quando la clip sullo slot scatta in posizione (ciò può richiedere tra 9 e 13 chilogrammi di pressione per l'installazione di un modulo). Riempire gli slot di memoria sul computer partendo dal modulo con più alta densità (ovvero installare il modulo con più alta densità nel banco numero 0).
- 8. Una volta che i moduli sono stati installati, richiudere il coperchio del computer e ricollegare il cavo di alimentazione o la batteria. L'installazione è ora completa.

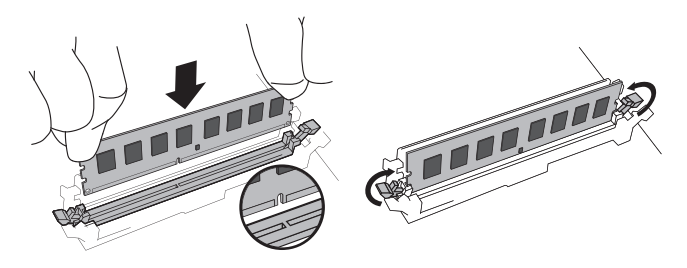

#### **Installazione DIMM**

Esercitando una pressione decisa e uniforme, spingere il DIMM nell'alloggiamento fino a quando i morsetti scattano in posizione. Non aiutare i morsetti.

#### **Installazione SODIMM**

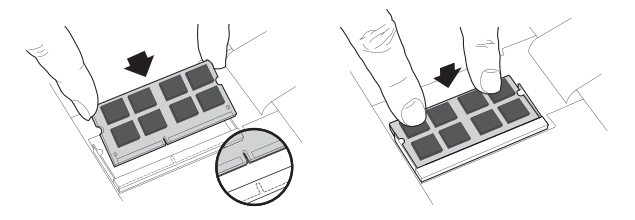

Inserire il modulo SODIMM tenendolo inclinato di 45°, quindi premi su di esso finché le levette non scattano in posizione. Dopo averlo posizionato nello slot, saranno visibili 1,5 mm o una porzione inferiore dei pin oro.

# **Utili consigli e suggerimenti per la risoluzione dei problemi**

**Se il sistema non si avvia, controllare quanto segue:**

- 1. Se si riceve un messaggio di errore o si ascolta una serie di brevi segnali acustici, è possibile che il sistema non riconosca la nuova memoria. Rimuovere e reinstallare i moduli per accertarsi che siano saldamente alloggiati negli alloggiamenti.
- 2. Se il sistema non si avvia, controllare tutte le connessioni all'interno del computer. È facile urtare un cavo ed estrarlo dal relativo connettore, disabilitando periferiche quali il disco rigido o l'unità CD-ROM. Se il sistema continua a non riavviarsi, rivolgersi al supporto tecnico di Crucial.
- 3. Dopo aver riavviato il sistema, potrebbe essere visualizzato un messaggio con la richiesta di aggiornare le configurazioni. Seguire le indicazioni del manuale di istruzioni per ottenere maggiori informazioni. Se non si è ancora sicuri contattare supporto tecnico Crucial.
- 4. Se si riceve un messaggio di mancata corrispondenza della memoria, seguire le indicazioni per accedere al menu Setup (Impostazione), quindi selezionare Save ed Exit (Salva ed esci) (questo non è un errore, ma è necessario in alcuni sistemi per aggiornare le impostazioni del sistema).

**Se si riscontrano problemi con l'installazione, contattare l'assistenza Crucial per domande o dubbi.**

### **Risorse utili per l'assistenza con la memoria**

#### **America del Nord e del Sud:**

http://www.crucial.com/usa/en/support-memory

**Europa Regno Unito:** http://uk.crucial.com/gbr/en/support-memory

**Unione Europea:** http://eu.crucial.com/eur/en/support-memory

**Francia:**

http://www.crucial.fr/fra/fr/aide-memoire

#### **Italia:**

http://it.crucial.com/ita/it/assistenza-memoria-ram

#### **Germania:**

http://www.crucial.de/deu/de/support-memory

#### **Asia Pacifico**

**Australia/Nuova Zelanda:** http://www.crucial.com/usa/en/support-memory

#### **Cina:**

http:// www.crucial.cn/安装指南

#### **Giappone:**

http://www.crucial.jp/jpn/ja/support-memory

#### **www.crucial.com/support/memory**

©2017 Micron Technology, Inc. Tutti i diritti riservati. Informazioni, prodotti e/o specifiche sono soggetti a modifiche senza preavviso. Né Crucial né Micron Technology, Inc. sono responsabili di eventuali omissioni o errori fotografici o di tipografia. Micron, il logo Micron, Crucial, il logo Crucial e The memory & storage experts sono marchi commerciali o marchi commerciali registrati di Micron Technology, Inc. Tutti gli altri marchi commerciali sono di proprietà dei rispettivi detentori.